## **Lustinių kortelių aptarnavimas**

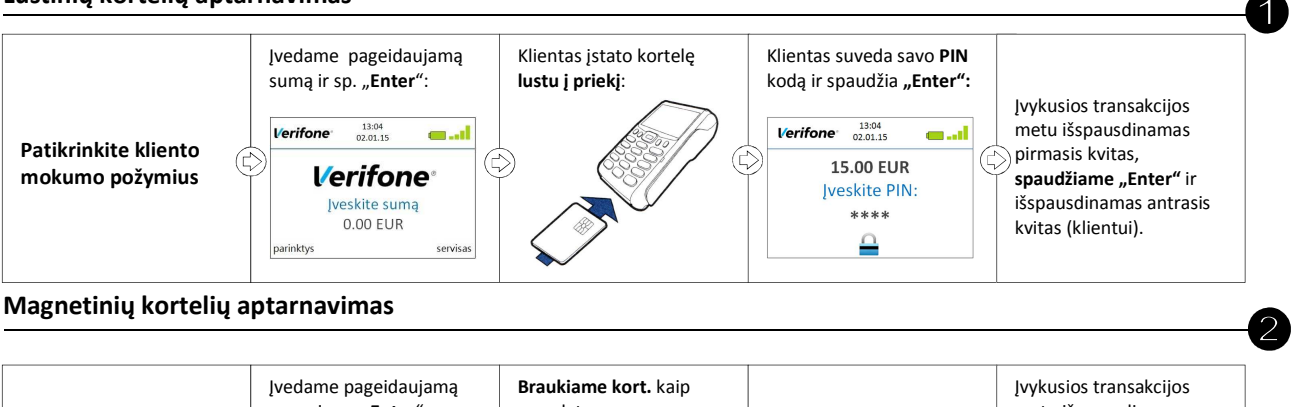

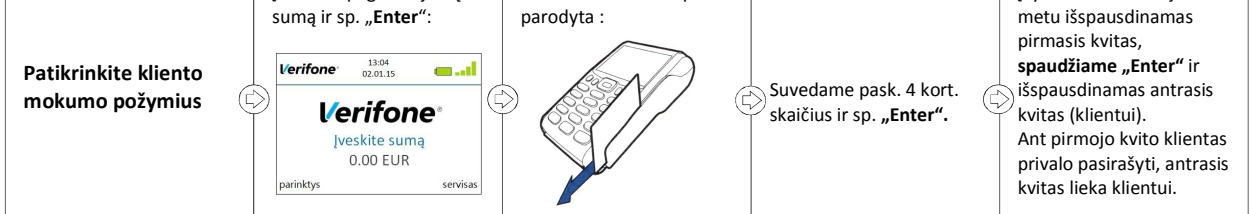

**Pardavimo anuliavimas (galima atlikti tik iki ataskaitos siuntimo)** 

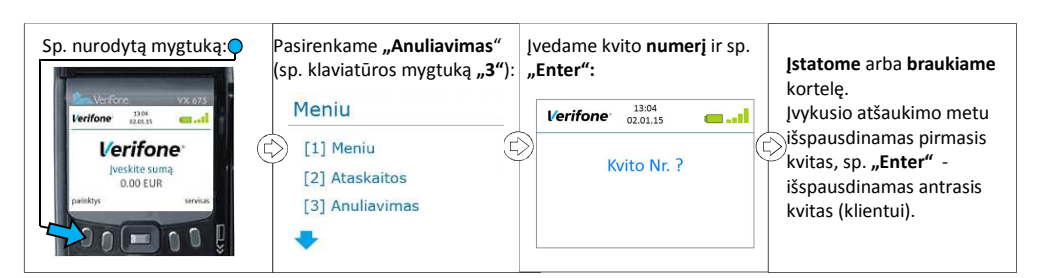

**Kontrolinės ataskaitos spausdinimas arba tikrinimas ekrane** 

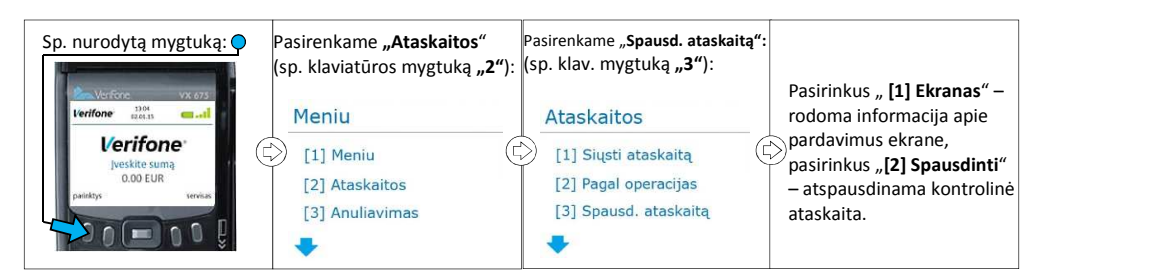

## **Ataskaitos siuntimas**

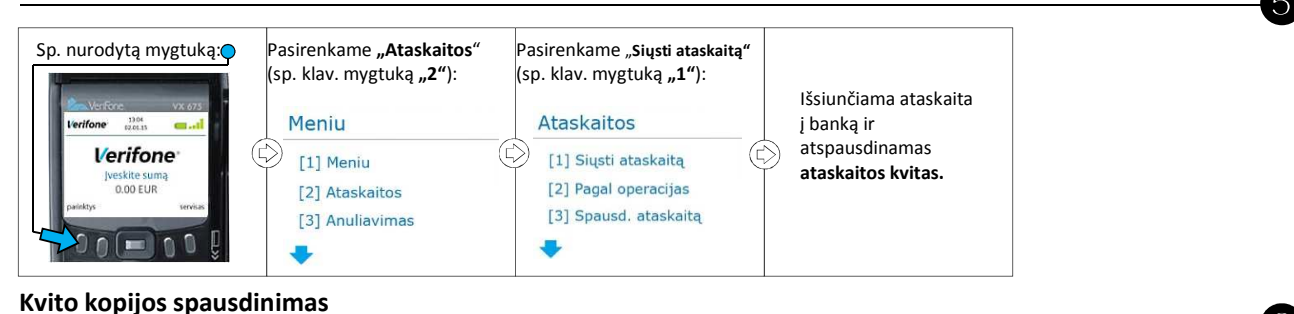

Һ Sp. nurodytą mygtuką: Paslenkame meniu žemyn Pasirenkame "Kvito kopija" Pasirenkame "Kvito kopija" Įvedame kvito **numerį ir sp.**  (sp. mygtuką **po rodykle**): (sp. klav. mygtuką "1"): (sp. klav. mygtuką "2"): **"Enter".**Meniu Kvito kopija **Verifone**  $\frac{13:04}{02.01.15}$  $13.04$ <br> $13.04$  13 Meniu أسده  $\textcircled{\scriptsize\tt}$ **Verifone** [1] Paskutinė kopija [1] Meniu [1] Kvito kopija Kvito Nr. ? [2] Kvito kopija [2] Ataskaitos [3] Anuliavimas [3] Kitos kopijos